## iOS WebView Swift

## Пример WebView приложения на iOS

Данный пример может использоваться для открытия страницы любого примера [WebSDK](file:///opt/TeamCityAgent/work/e8d9ff752ef6fac0/site/ru/WebSDK2/WebSDK_streaming_video_examples/), как в браузере. Чтобы открыть страницу, необходимо указать URL. Например, так выглядит публикация видео в примере Two Way Streaming на демо сервере

https://demo.flashphoner.com/client2/examples/demo/streaming/two\_way\_streaming/two\_way\_streaming.html

 $No SIM$ 13:10  $\bullet$  68 % $\blacksquare$ 

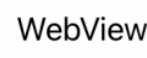

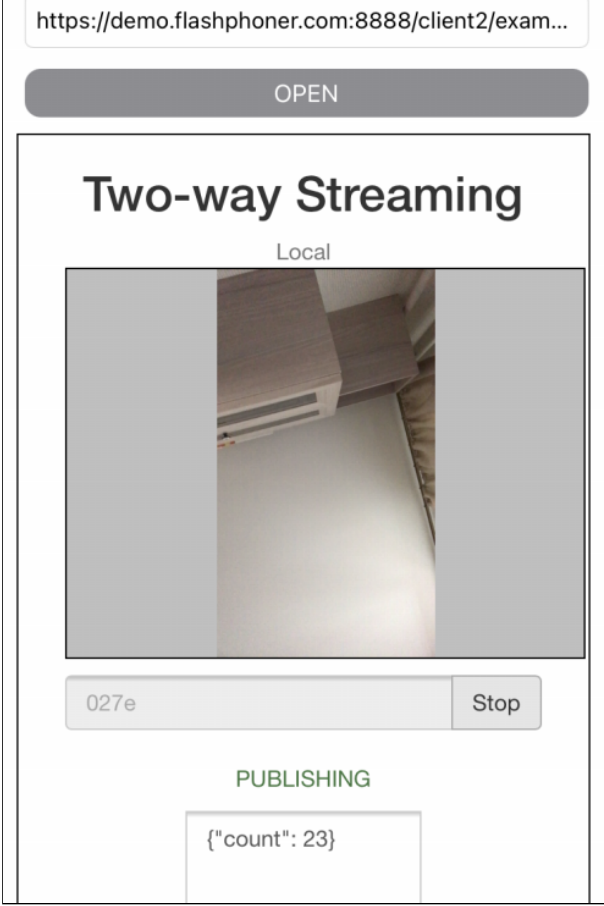

## Работа с кодом примера

Для разбора кода возьмем версию примера WebViewSwift, которая доступна для скачивания на [GitHub](https://github.com/flashphoner/wcs-ios-sdk-samples/blob/5c8007fc52e061b6dc70755e1b9418a08eb29ca9/Swift/WebView):

- класс основного вида приложения WebViewController (файл имплементации [WebViewController.swift\)](https://github.com/flashphoner/wcs-ios-sdk-samples/blob/5c8007fc52e061b6dc70755e1b9418a08eb29ca9/Swift/WebView/WebViewController.swift)
- 1. Инициализация объекта WKWebView

## [code](https://github.com/flashphoner/wcs-ios-sdk-samples/blob/5c8007fc52e061b6dc70755e1b9418a08eb29ca9/Swift/WebView/WebViewController.swift#L33)

Здесь параметр applicationNameForUserAgent принудительно устанавливается в Safari для совместимости со старыми сборками WebSDK, где тип браузера для агента по умолчанию, представляемого WKWebKit, мог определяться некорректно. После обновления WebSDK до сборки [2.0.171](https://flashphoner.com/downloads/builds/flashphoner_client/wcs_api-2.0/flashphoner-api-2.0.171-30fdfb09be87562518d7a714d7971e4bd3a0fc76.tar.gz) эта подстановка не требуется

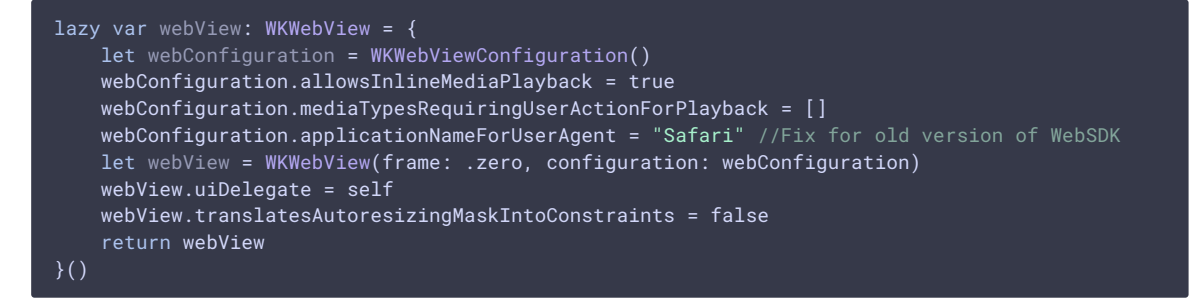

2. Открытие указанного URL

[code](https://github.com/flashphoner/wcs-ios-sdk-samples/blob/5c8007fc52e061b6dc70755e1b9418a08eb29ca9/Swift/WebView/WebViewController.swift#L127)

```
if let url = URL(string: urlText) {
   webView.load(URLRequest(url: url));
}
```